# УПУТСТВО ЗА ПРЕТРАГУ БАЗЕ ПРИМЕРА УСПЕШНИХ ВАННАСТАВНИХ АКТИВНОСТИ

База примера успешних ваннаставних активности постављена је на сајт Завода за унапређивање образовања и васпитања, на адреси: [zuov.gov.rs/vannastavne-aktivnosti](https://zuov.gov.rs/vannastavne-aktivnosti)

Базу можете претражити према три критеријума:

- према врсти установе,
- према области активности и
- према форми активности.

#### ПРЕТРАГА БАЗЕ

Уколико желите да претражите базу према врсти установе и да прегледате све ваннаставне активности које су спровеле основне школе потребно је да:

1. кликнете иконицу троугла (која се налази лево од категорије "Према врсти установе"

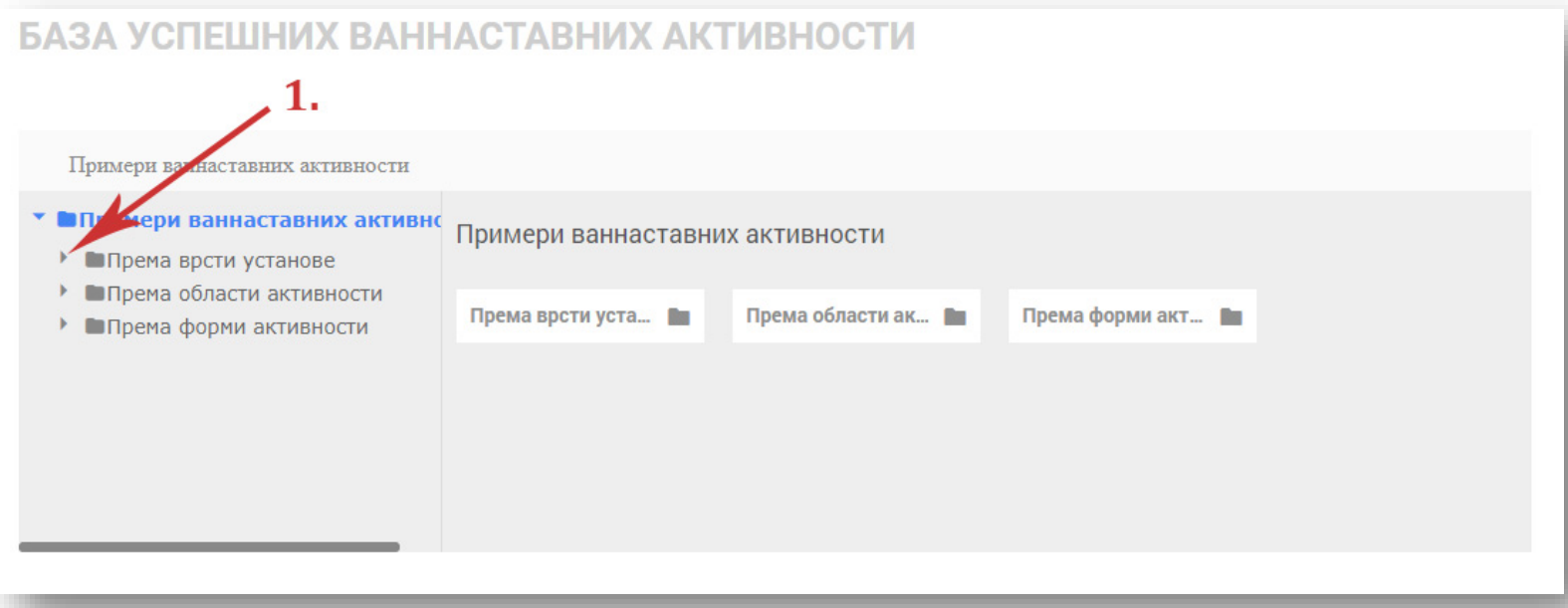

## 2. Изаберете опцију "Основна школа"

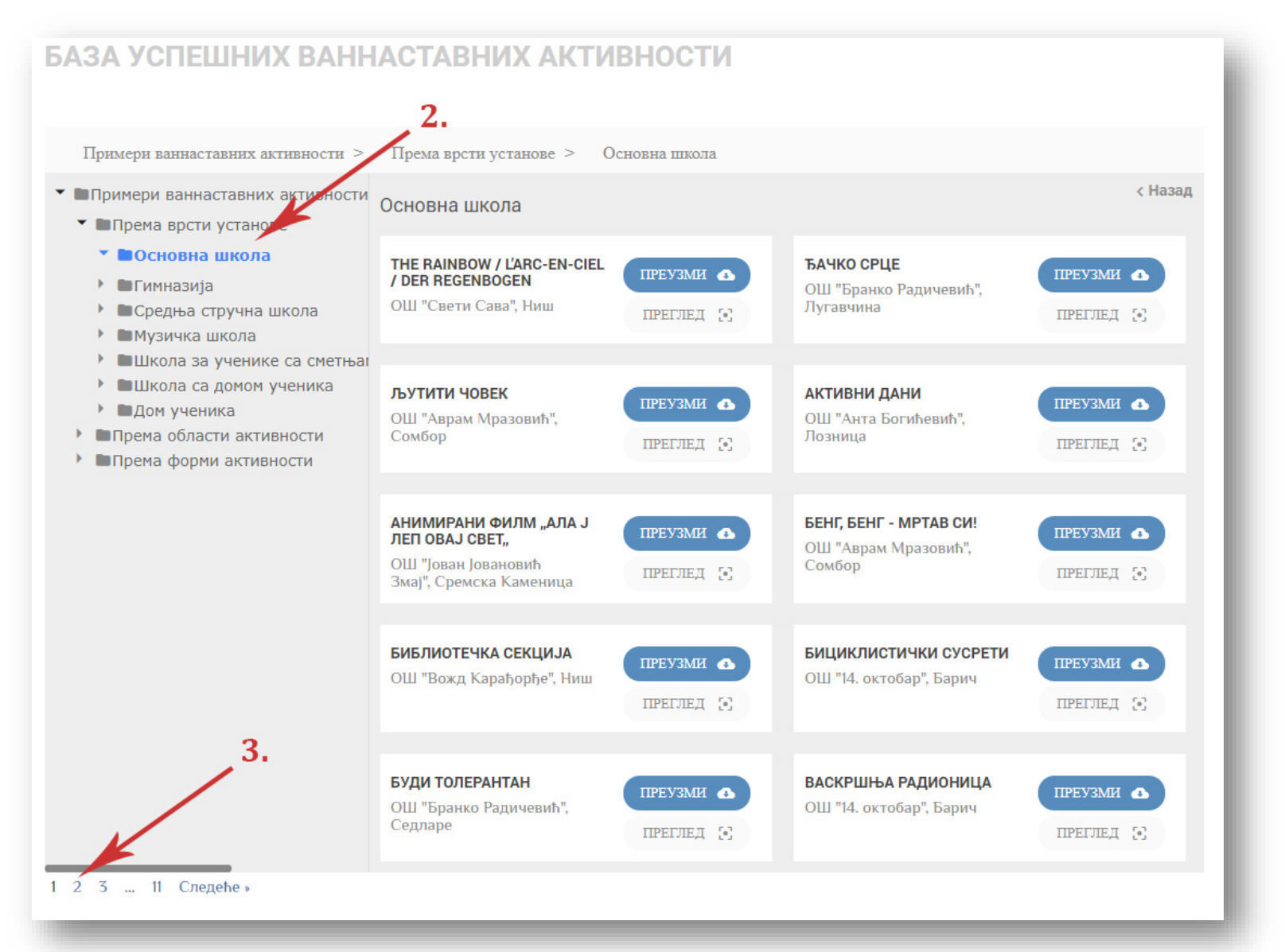

У прозору са десне стране појавиће вам се првих 10 примера.

3. Да бисте прешли на следећу страну, кликните на број стране (или на линк "Следеће" који се налази десно од бројева страна).

Исти је поступак уколико желите да базу претражите по другим критеријумима (према области активности или према форми активности).

### ПРЕГЛЕД И ПРЕУЗИМАЊЕ ПРИМЕРА

Да бисте прегледали детаље неког појединачног примера кликните на дугме "преглед" (налази се десно он назива примера ваннаставне активности).

Ако желите да преузмете конкретан пример и сачувате га на вашем локалном рачунару, кликните на дугме "преузми" (налази се десно он назива примера ваннаставне активности). Датотека са примером ваннаставне активности ће се сачувати на вашем рачунару.

Све датотеке са примерима су у PDF формату.

## ПРЕТРАГА ПРИМЕРА ПО КЉУЧНИМ РЕЧИМА

Уколико базу желите да претражите по кључним речима, потребно је да: 1. упишете кључну реч у за то предвиђено поље и 2. кликнете дугме приказано на слици испод:

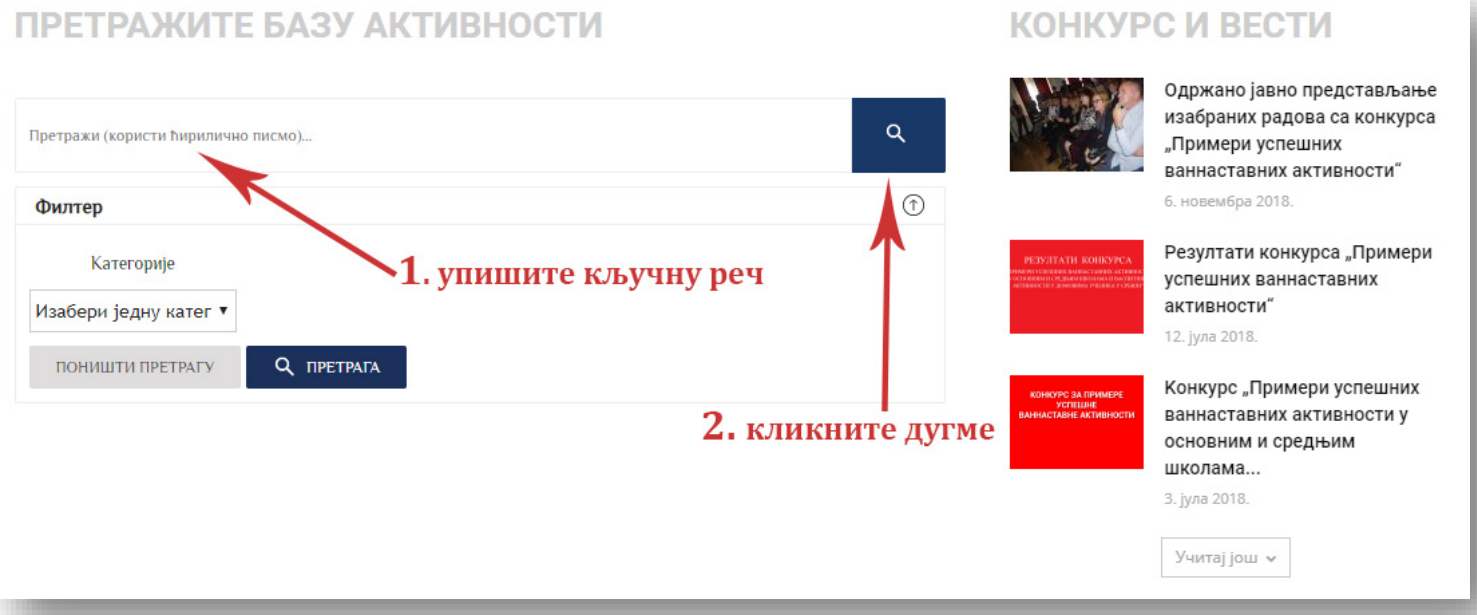

Кључну реч морате уписати на ћириличном писму.

Кликом на дугме за претрагу добићете првих 5 примера који се подударају са траженом кључном речи коју сте унели.

Да бисте видели све резултате претраге, потребно је да кликнете линк "Све", као што је приказана на слици испод:

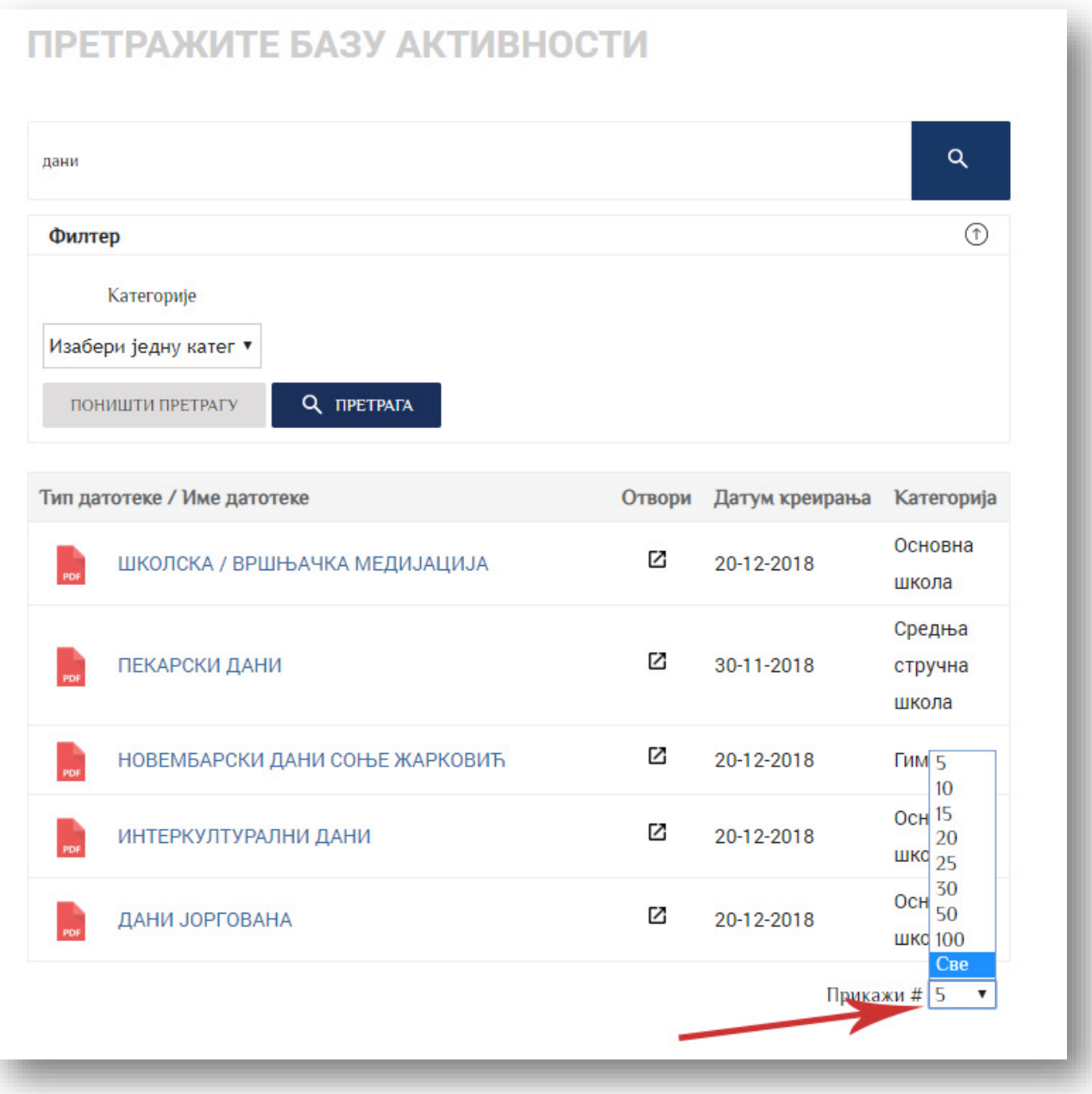

### ФИЛТЕР ПРЕТРАГЕ

Ако желите да претражите базу примера по кључној речи, али у оквиру одређене категорије, потребно је да 1. упише кључну реч коју тражите, 2. изаберете филтер и 3. кликнете на дугме "претрага":

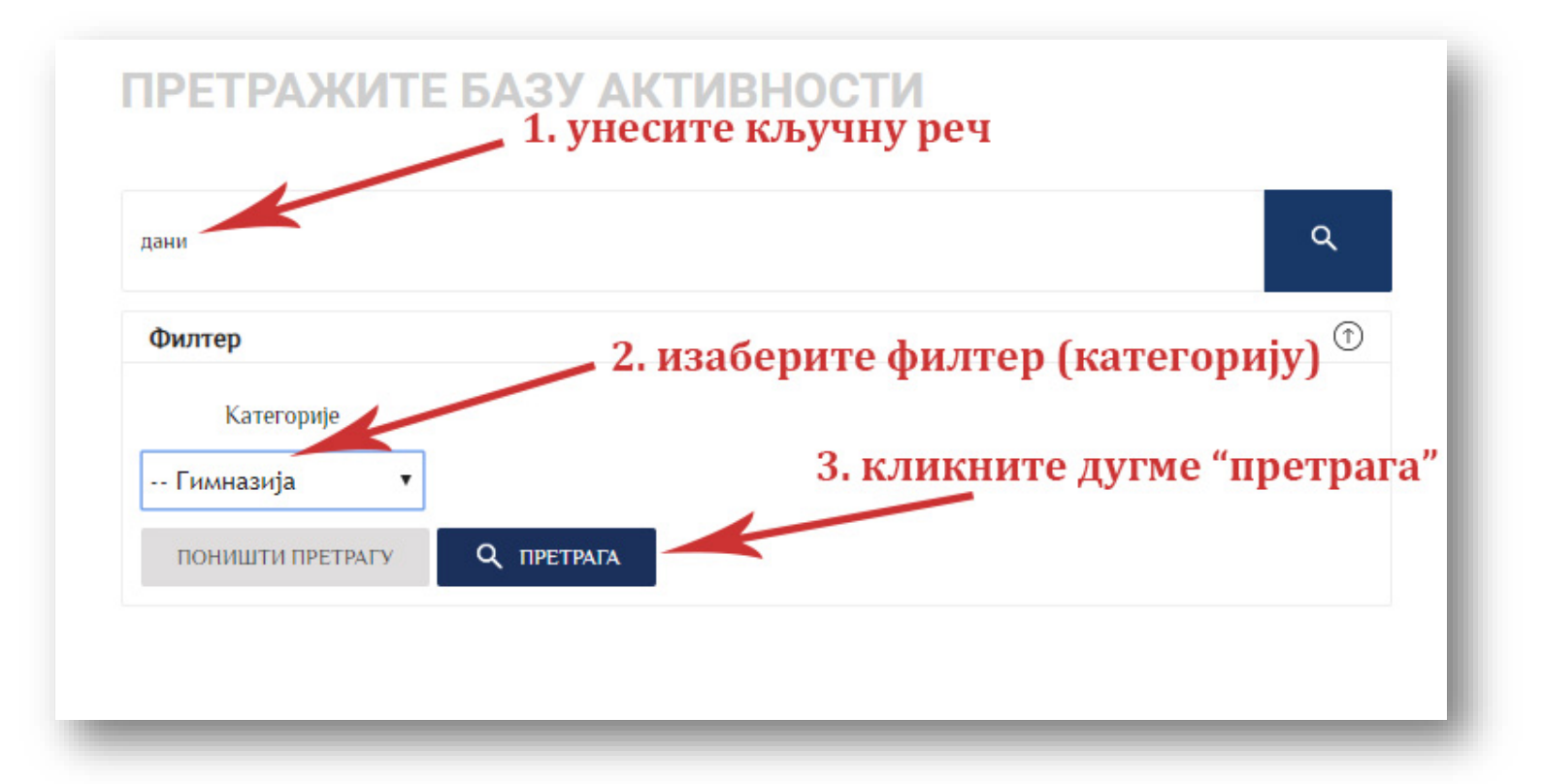